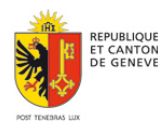

 $\lceil$ 

REPUBLIQUE ET CANTON DE GENEVE Département de l'instruction publique, de la culture et du sport **Service Écoles-Médias Secteur Documentation**

## **ACCEDER AUX RESSOURCES NUMERIQUES DEPOSEES SUR LAPLATTFORM DEPUIS LE CATALOGUE BIBLIODIP**

Pour accéder aux ressources numériques déposées sur *laPlattform* depuis le Catalogue du réseau des bibliothèques scolaires genevoises (BiblioDIP), il faut :

- se rendre sur la page<http://ge.ch/edufloraopac>
- taper dans la barre de recherche: «laplattform» suivi du titre,

laplattform vie secrete des lacs

de la thématique,

laplattform lac baikal

du nom de l'émission souhaitée ou de tout autre terme de recherche

laplattform doc decouvertes

Astuce : les facettes (à gauche) permettent d'affiner la recherche !

• cliquer sur le résultat choisi

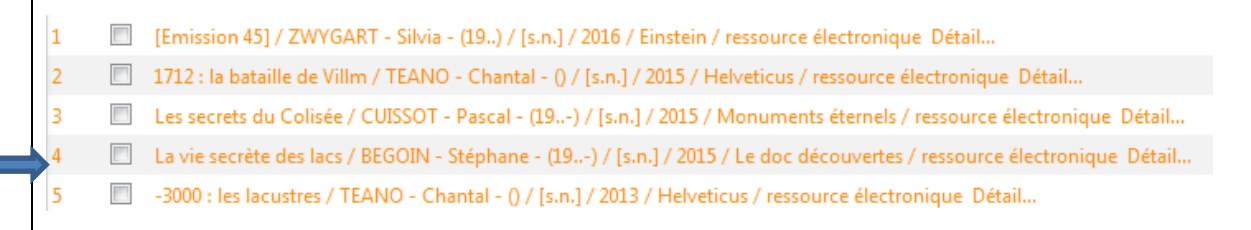

• cliquer sur le lien URL de la notice bibliographique

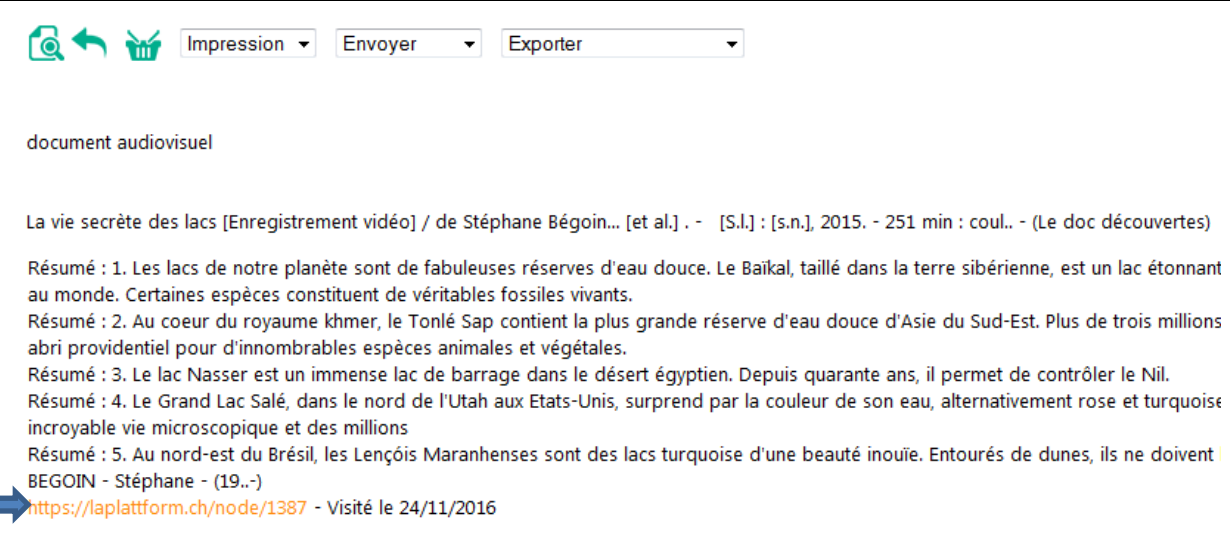

• S'identifier à l'aide du login EEL (le même que celui utilisé pour se connecter à la messagerie "edu").

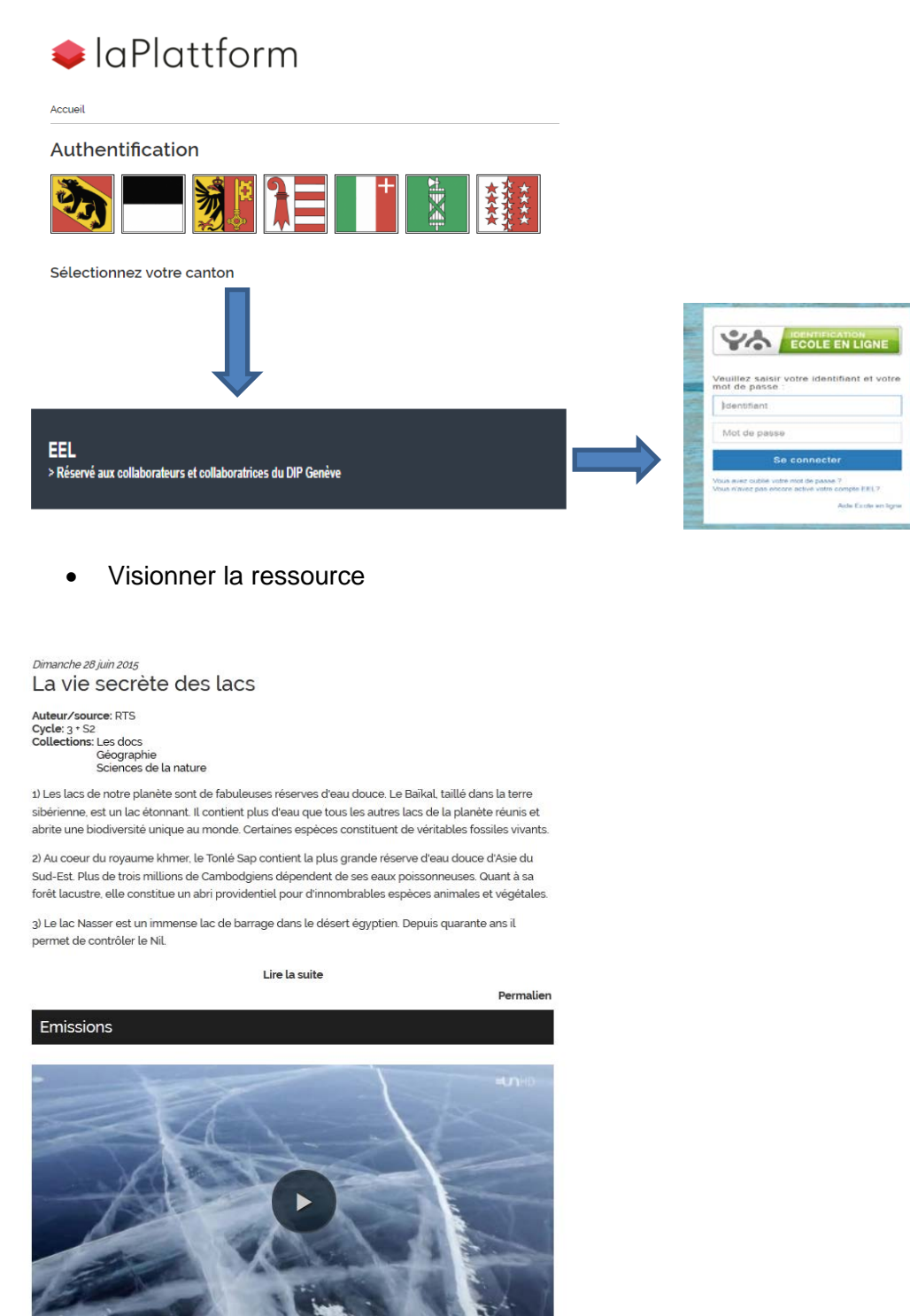

Téléchargement: Le lac Baïkal, d'eau et de glace (50:22 min)

• Si besoin, reprendre la recherche dans le catalogue BiblioDIP.

<http://edu.ge.ch/sem/documentation> [sem.documentation@etat.ge.ch](mailto:sem.documentation@etat.ge.ch) / Janvier 2022